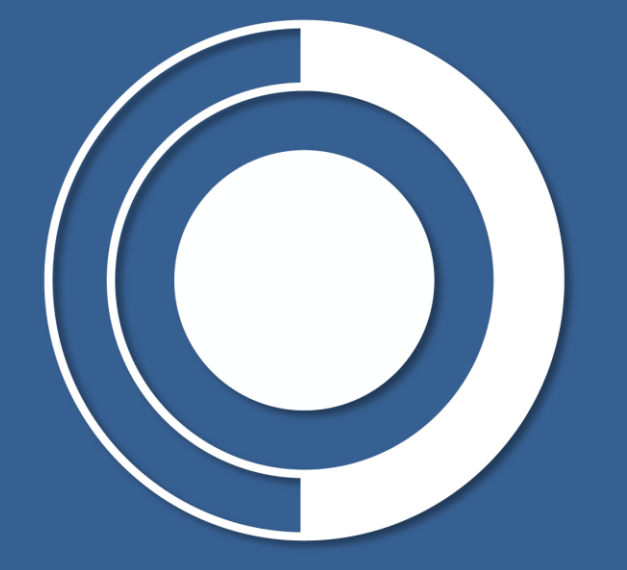

# CONTRALORÍA

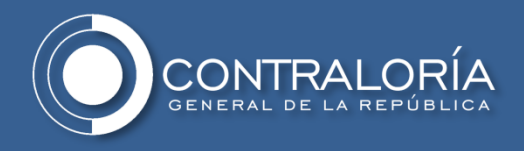

#### **Guía para la correcta disposición de información a la Contraloría General de la República:**

La omisión de la validación previa a la disposición de la información, así como el incumplimiento en la estructuración de las carpetas en el servidor SFTP de la contraloría General De La República se considerará causal de incumplimiento del requerimiento correspondiente y dará lugar a las respectivas amonestaciones y sanciones de ley.

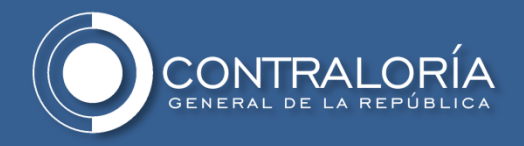

#### <span id="page-2-0"></span>**Ingresar al siguiente enlace:**

# https://www.cas.contraloria.gov.co/

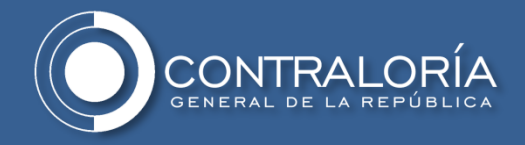

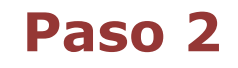

## **Dar clic en la opción "Diccionario datos":**

Parte superior derecha de la pantalla

Diccionario datos

**CSV Analyzer** 

**Cargar Archivo CSV** 

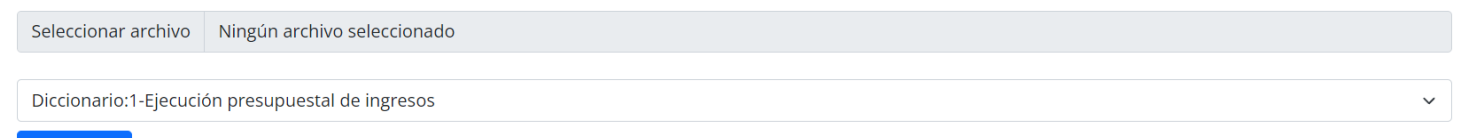

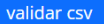

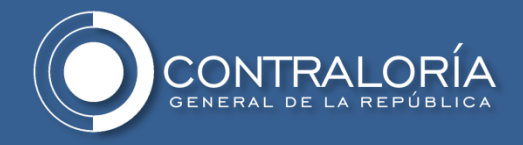

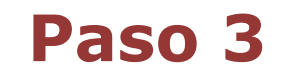

## **Descargar la plantilla del reporte a diligenciar:**

Última columna de la derecha

onario datos

#### Diccionario

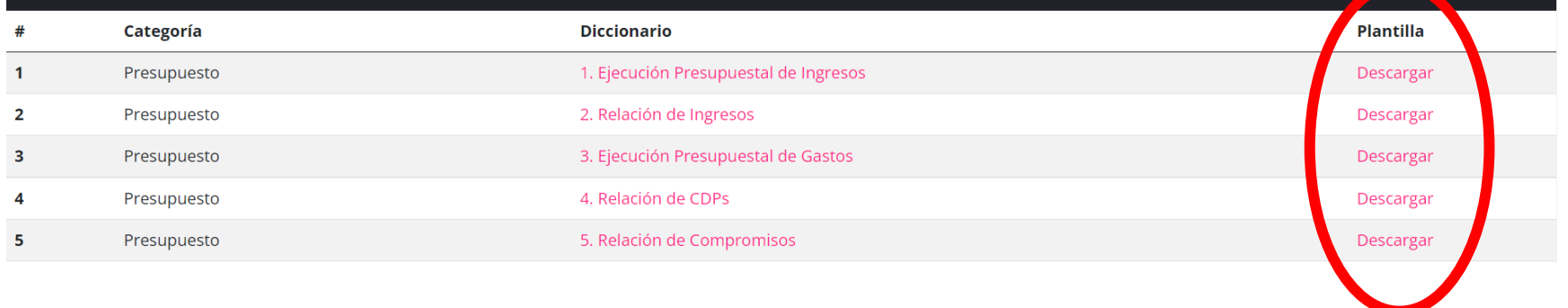

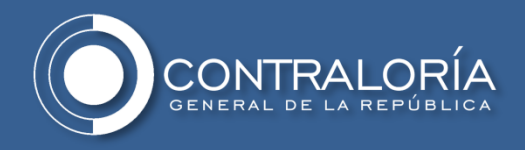

#### **Guardar la plantilla del reporte a diligenciar\*\*\*:**

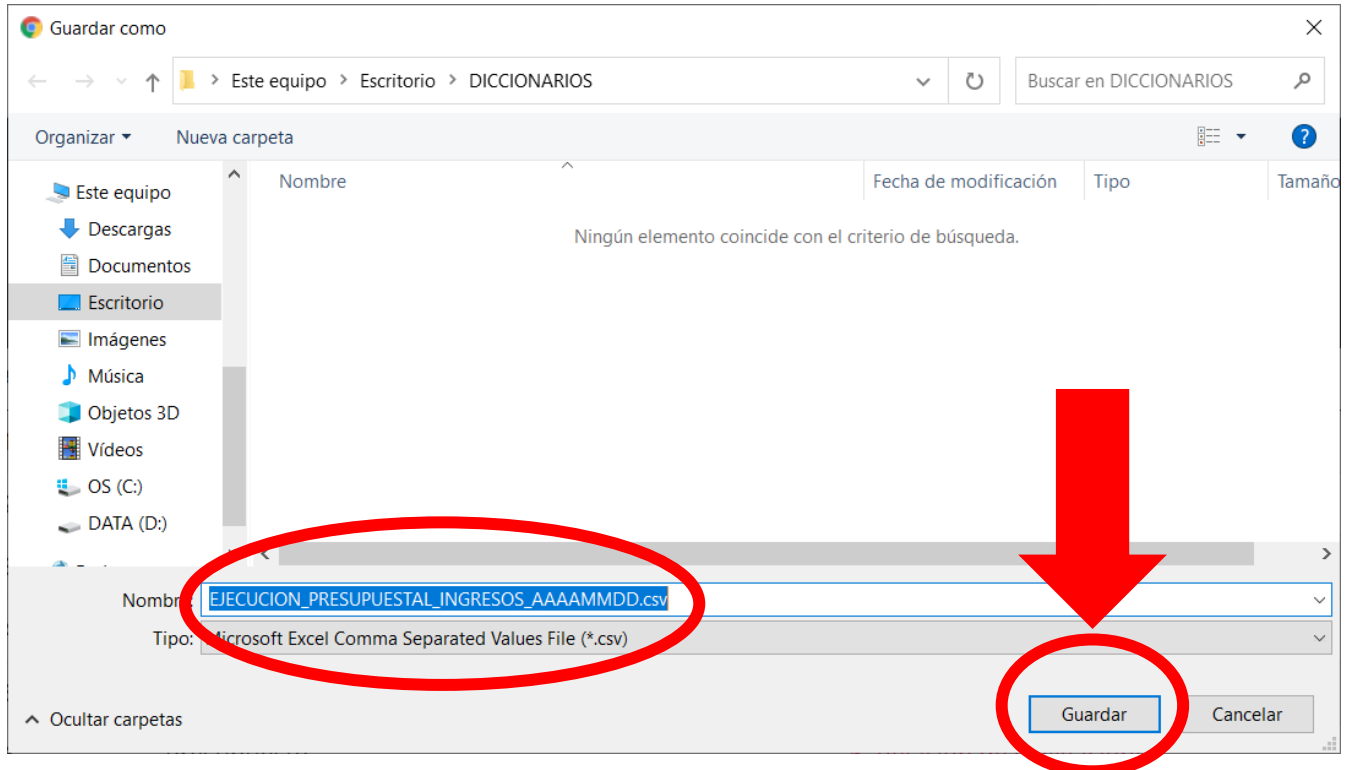

#### **\*\*\*La plantilla ya viene en formato CSV**

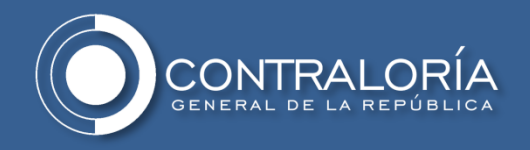

- La plantilla ya viene en formato CSV (Asegurarse de guardar en el mismo formato. El validador no recibe archivos diferentes a CSV),
- La plantilla ya tiene los nombres de las columnas correspondientes (Por favor no las modifique, ya que el validador no permite nombres diferentes)

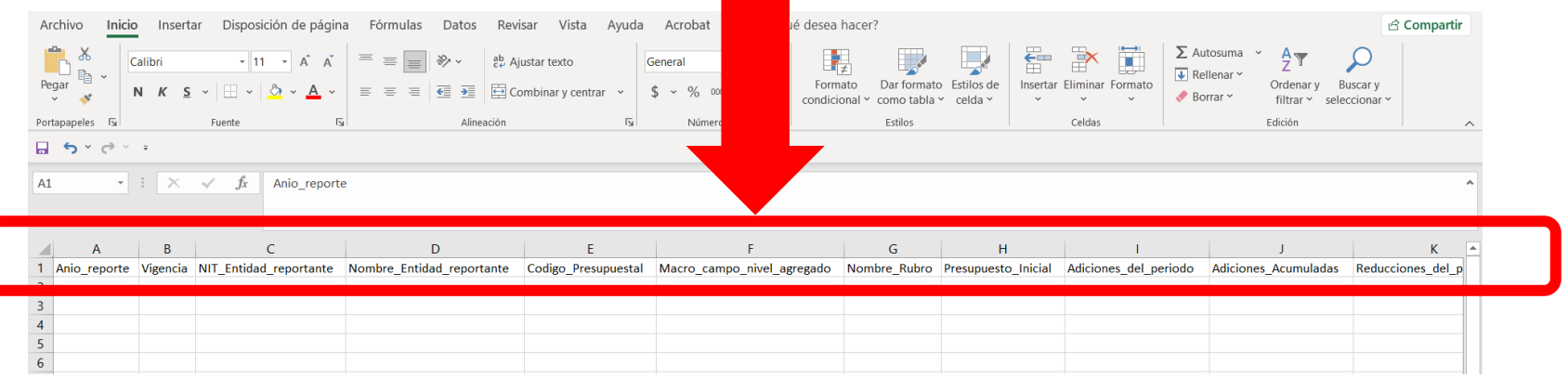

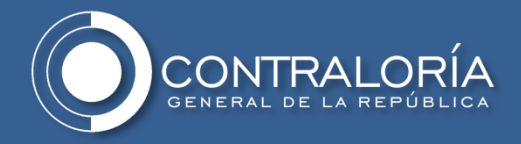

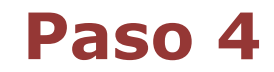

#### **Ingresar al diccionario correspondiente al reporte que va a diligenciar:**

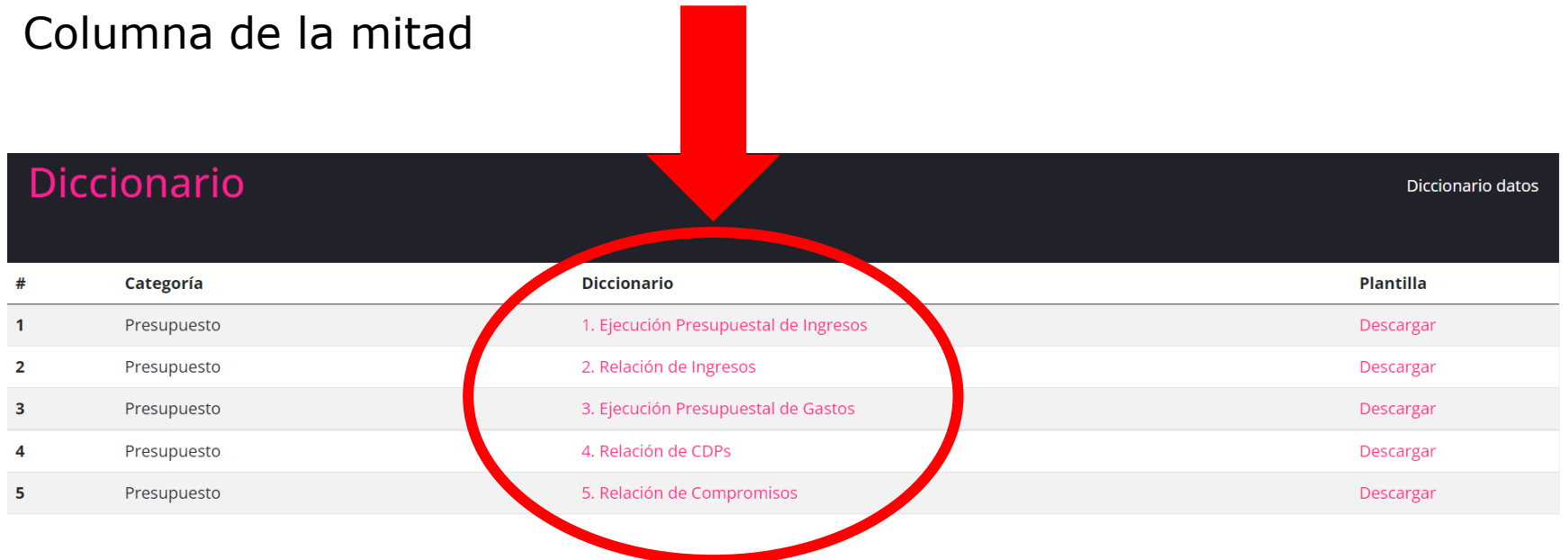

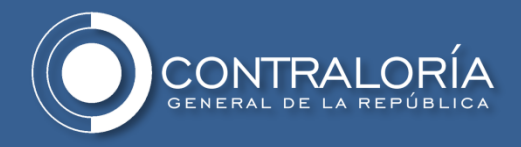

#### **Validar cada campo con el diccionario correspondiente al reporte que va a diligenciar:**

#### Validar todas las columnas

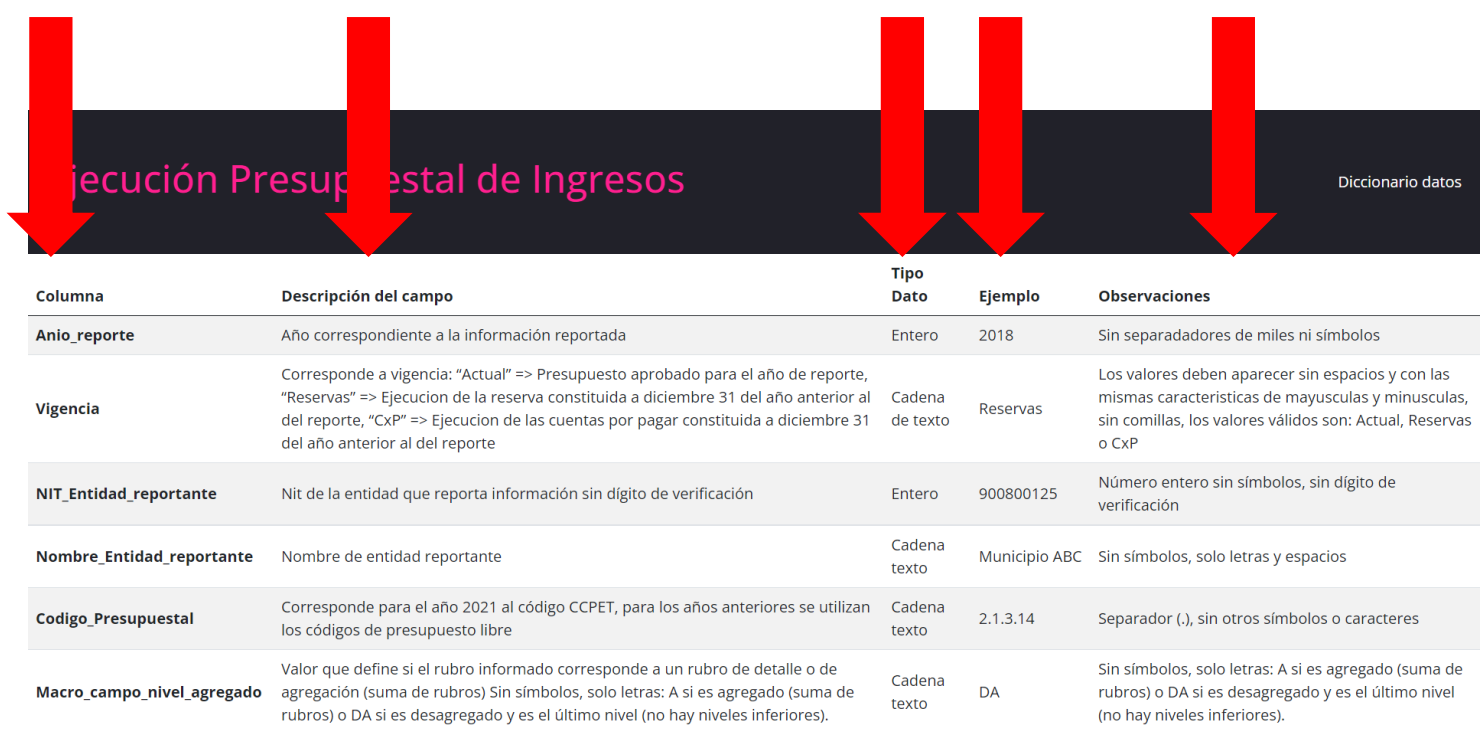

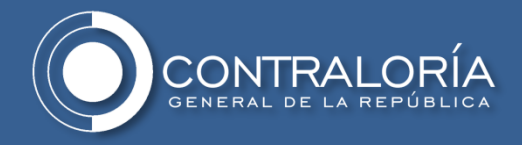

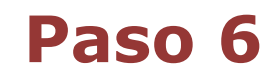

#### **Una vez diligenciado el reporte ingrese al validador:**

Haciendo clic en el nombre superior izquierdo lo llevará al validador

**Diccionario datos** 

#### **Cargar Archivo CSV**

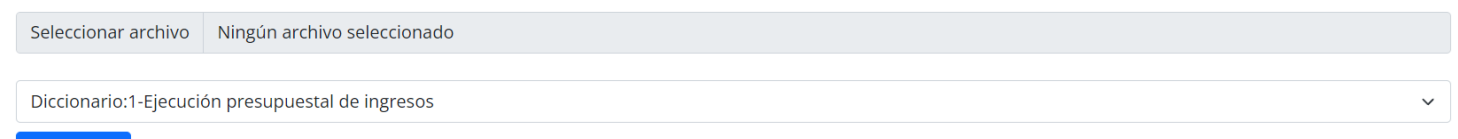

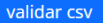

**CSV Analyzer** 

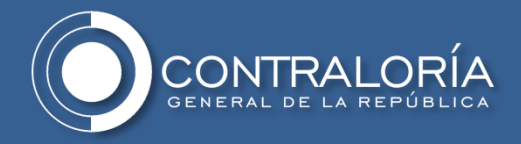

#### **Haga clic en la primera opción "Seleccionar archivo" y busque el archivo que desea validar:**

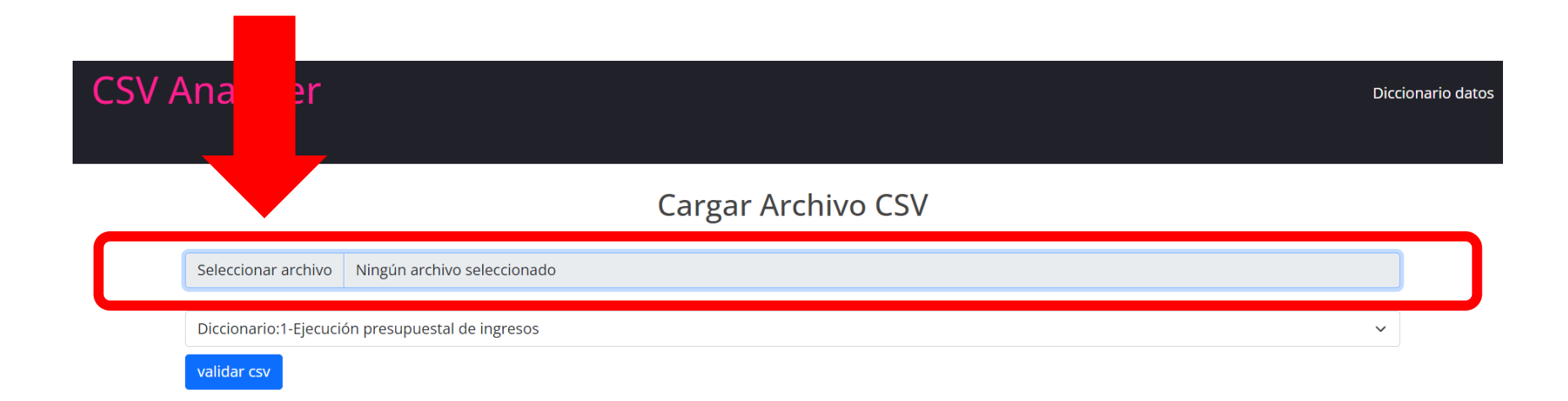

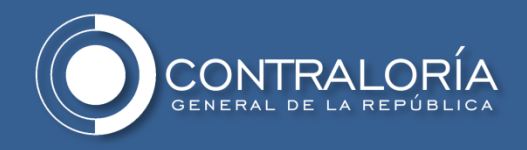

#### **Busque el archivo, selecciónelo y haga clic en "Abrir":**

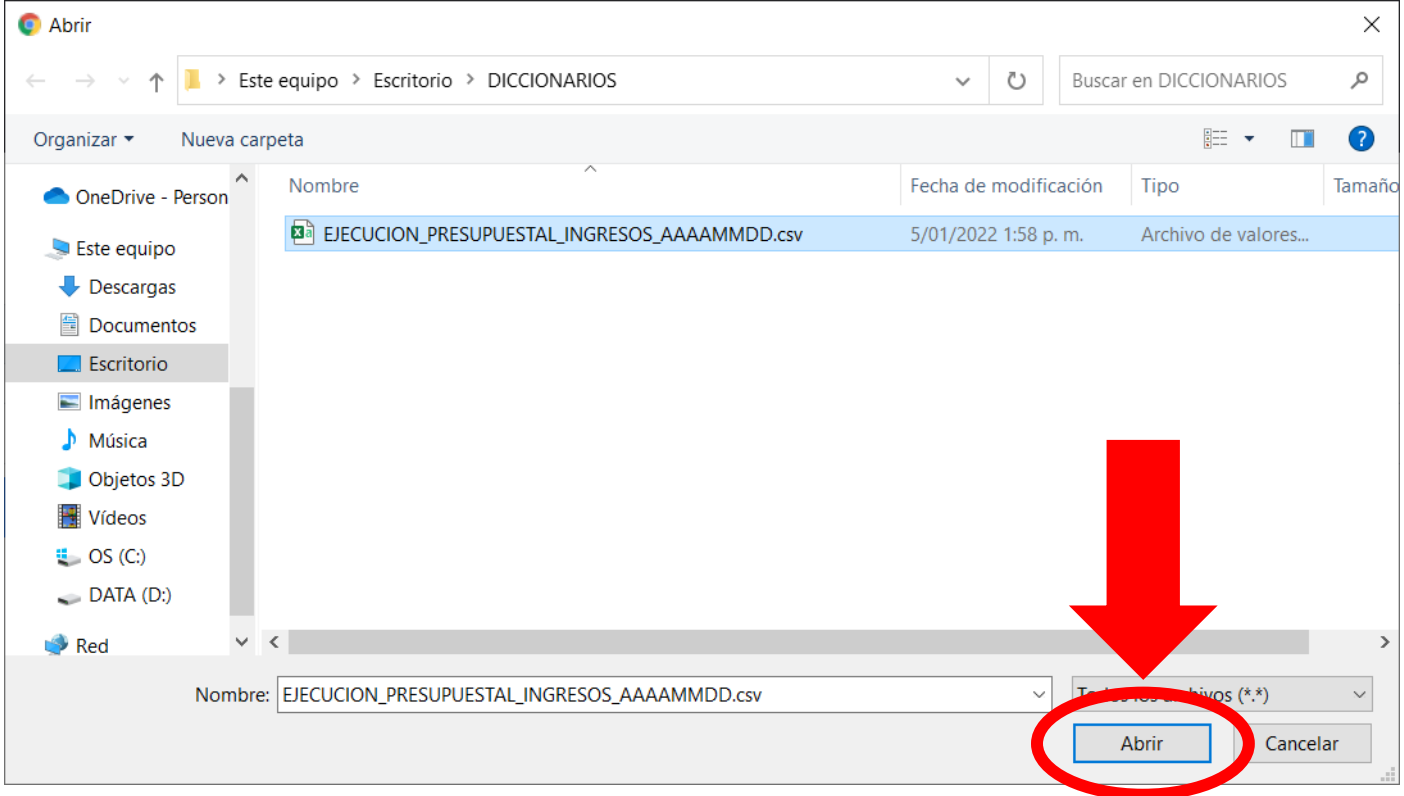

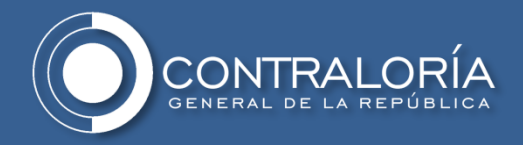

#### **Haga clic en la segunda opción "Diccionario" y elija el diccionario correspondiente al reporte que va a validar:**

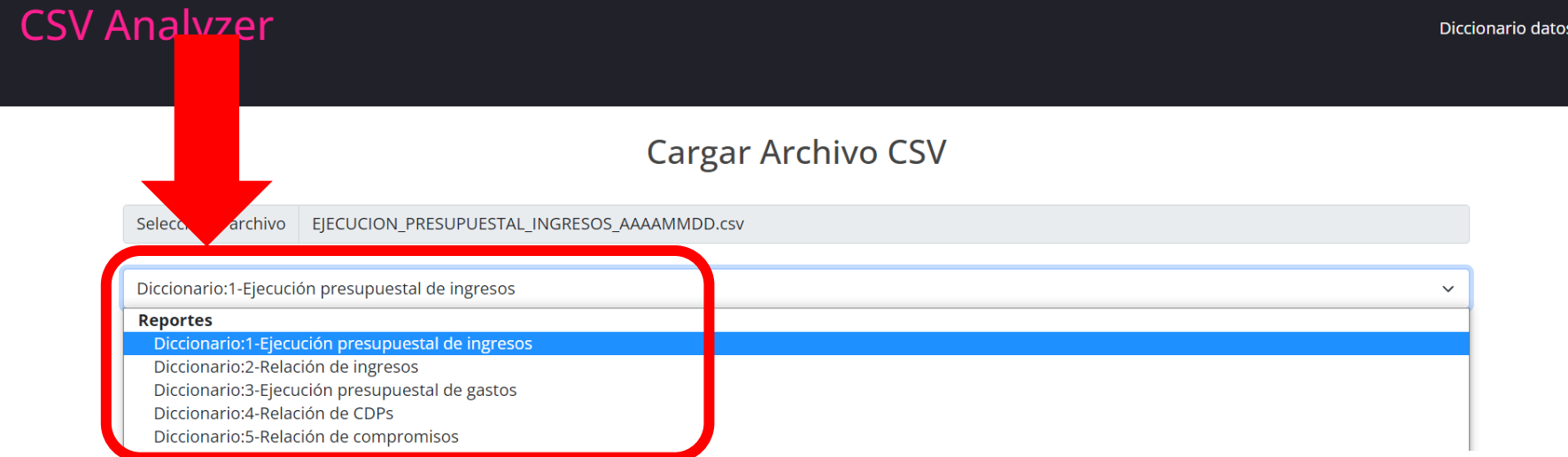

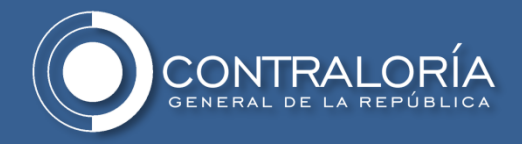

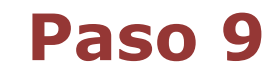

#### **Haga clic en "validar CSV":**

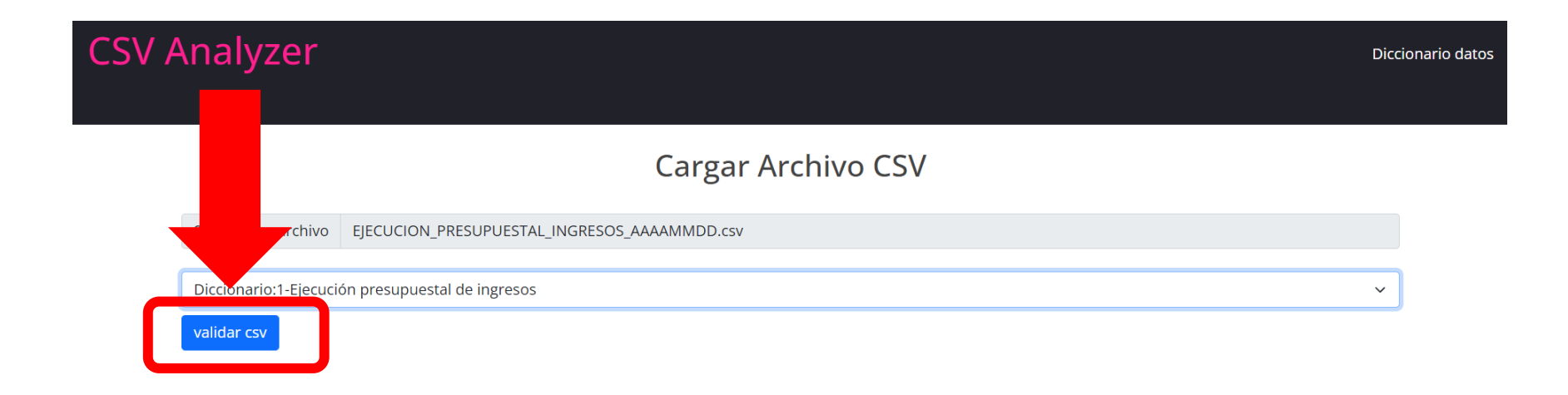

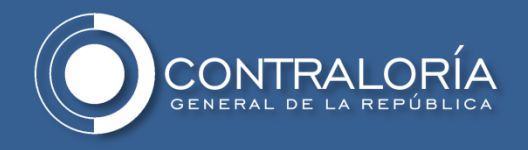

#### **Corrija los errores que pueda tener el documento:**

El mensaje de error describe en qué columna, en qué fila y cual es el error que debe corregir.

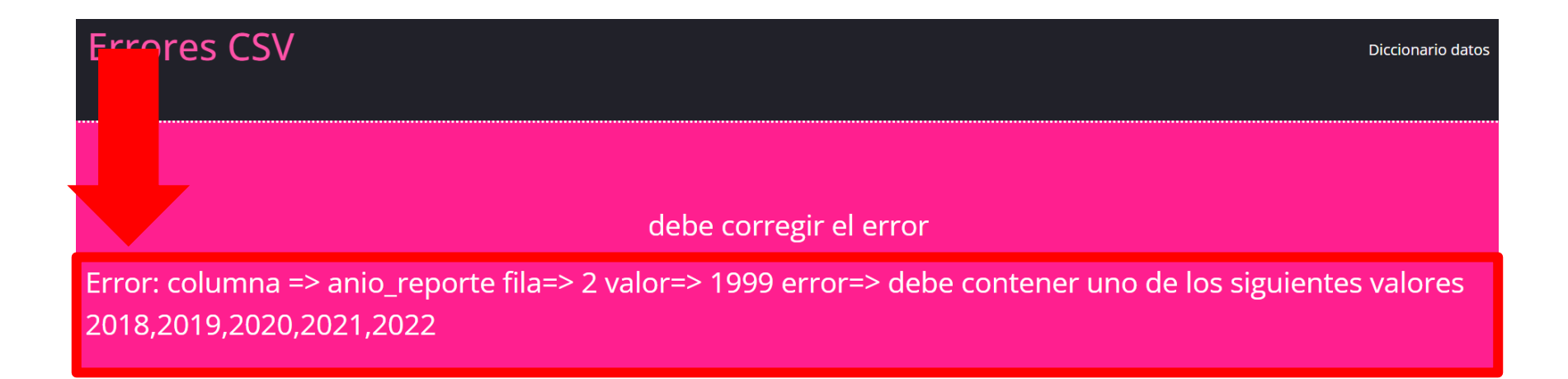

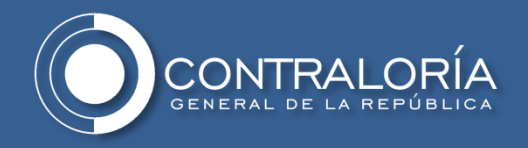

#### **Si el archivo no tiene errores o estos ya fueron corregidos, aparecerá un mensaje de confirmación de "Archivo correcto"**

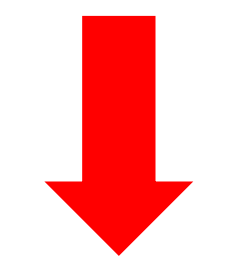

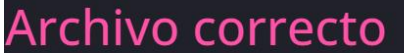

**Diccionario datos** 

El Archivo EJECUCION\_PRESUPUESTAL\_INGRESOS\_AAAAMMDD.csv esta listo para subir al sftp

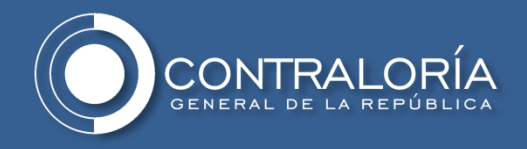

#### <span id="page-16-0"></span>**Nombrar el archivo correctamente:**

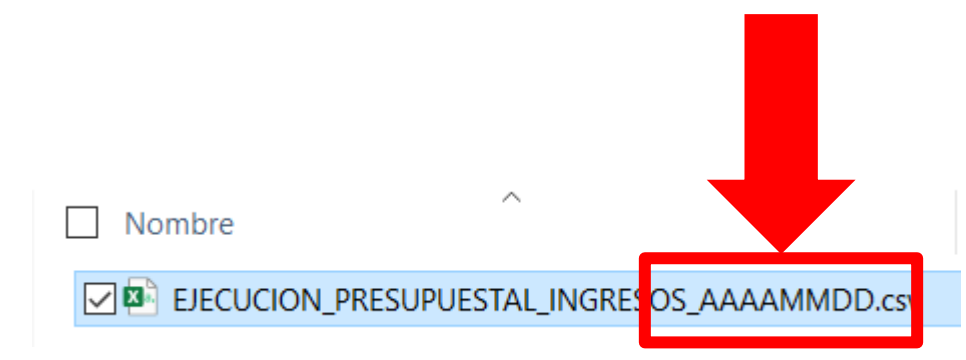

**Únicamente modificar la fecha (AAAAMMDD) con: Año de cuatro dígitos, mes de dos dígitos y día de dos dígitos. Ejemplo:**

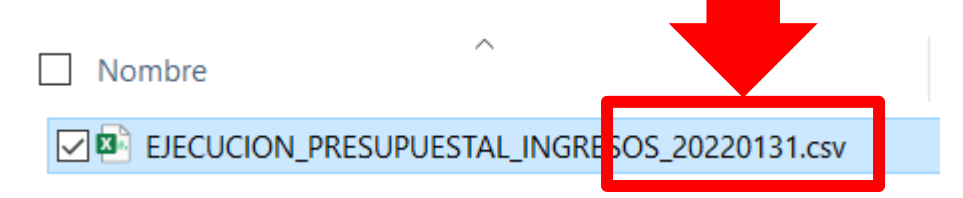

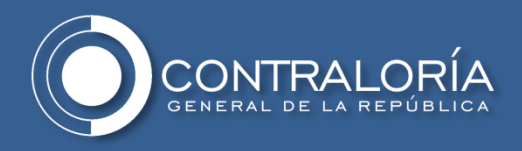

# **Nombres de archivos mal creados**

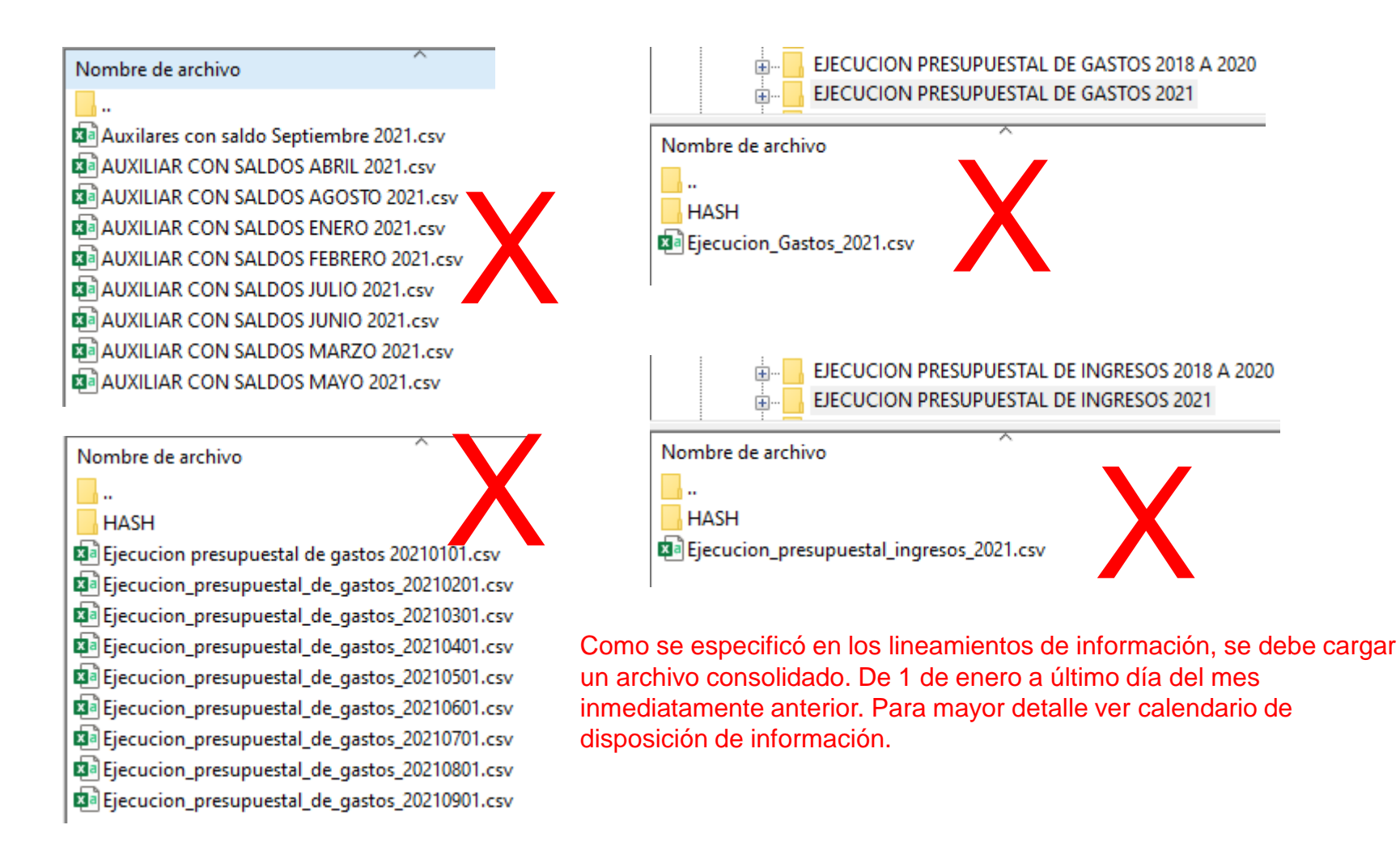

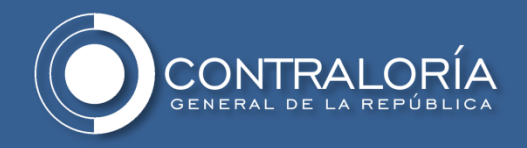

# **Nombres correctos de archivos**

#### **Ejemplo:**

En la carpeta AUXILIAR CON SALDOS 2018 A 2020 deben haber solo 3 archivos CSV:

AUXILIAR CON SALDOS 2018.csv AUXILIAR CON SALDOS 2019.csv AUXILIAR CON SALDOS 2020.csv

En la carpeta AUXILIAR CON SALDOS 2021 deben o pueden haber varios archivos CSV:

AUXILIAR CON SALDOS 20210701.csv -> Consolidado de 1 de enero a 30 de Junio -> reportado el 1 de Julio AUXILIAR CON SALDOS 20210801.csv -> Consolidado de 1 de enero a 31 de Julio -> reportado el 1 de Agosto

….

…. ….

AUXILIAR CON SALDOS 20211201.csv -> Consolidado de 1 de enero a 30 de Noviembre -> reportado el 1 de Diciembre AUXILIAR CON SALDOS 20220101.csv -> Consolidado de 1 de enero a 31 de Diciembre -> reportado el 1 de Enero

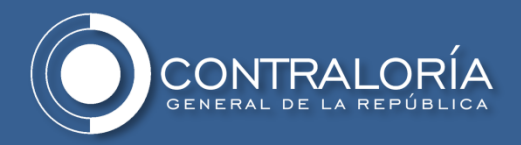

#### <span id="page-19-0"></span>**Disponer la información en la carpeta correspondiente:**

AUXILIAR CON SALDOS 2018 A 2020 AUXILIAR CON SALDOS 2021 AUXILIAR CON SALDOS 2022 CONTRATACIÓN 2018 A 2020 CONTRATACIÓN 2021 CONTRATACIÓN 2022 EJECUCIÓN PRESUPUESTAL DE GASTOS 2018 A 2020 EJECUCIÓN PRESUPUESTAL DE GASTOS 2021 EJECUCIÓN PRESUPUESTAL DE GASTOS 2022 EJECUCIÓN PRESUPUESTAL DE INGRESOS 2018 A 2020 EJECUCIÓN PRESUPUESTAL DE INGRESOS 2021 EJECUCIÓN PRESUPUESTAL DE INGRESOS 2022 ESTADO DE SITUACION FINANCIERA 2018 A 2020 ESTADO DE SITUACION FINANCIERA 2021 ESTADO DE SITUACION FINANCIERA 2022 LIBRO MAYOR Y BALANCE 2018 A 2020 LIBRO MAYOR Y BALANCE 2021 LIBRO MAYOR Y BALANCE 2022

PROGRAMAS Y PROYECTOS 2018 A 2020 PROGRAMAS Y PROYECTOS 2021 PROGRAMAS Y PROYECTOS 2022 RELACION DE CDPS 2018 A 2020 RELACION DE CDPS 2021 RELACION DE CDPS 2022 RELACIÓN DE COMPROMISOS 2018 A 2020 RELACIÓN DE COMPROMISOS 2021 RELACIÓN DE COMPROMISOS 2022 RELACION DE INGRESOS 2018 A 2020 RELACION DE INGRESOS 2021 RELACION DE INGRESOS 2022 RELACIÓN DE OBLIGACIONES 2018 A 2020 RELACIÓN DE OBLIGACIONES 2021 RELACIÓN DE OBLIGACIONES 2022 RELACIÓN DE PAGOS 2018 A 2020 RELACIÓN DE PAGOS 2021 RELACIÓN DE PAGOS 2022

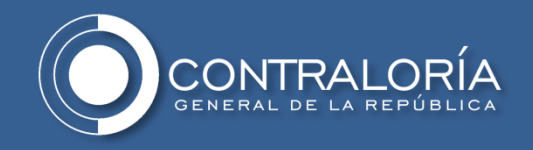

# **Disposición de la información**

## **Organización de los reportes en el SFTP**

La entidad deberá cargar y organizar la información en el cliente SFTP según lo establecido en los lineamientos definidos para cada uno de los modelos.

- Lineamientos Información SFTP Cadena Presupuestal
- Lineamientos Información SFTP Obras Públicas

Nota: La implementación de estos lineamientos es de obligatorio cumplimiento.

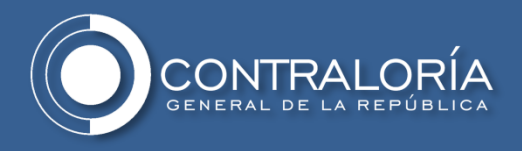

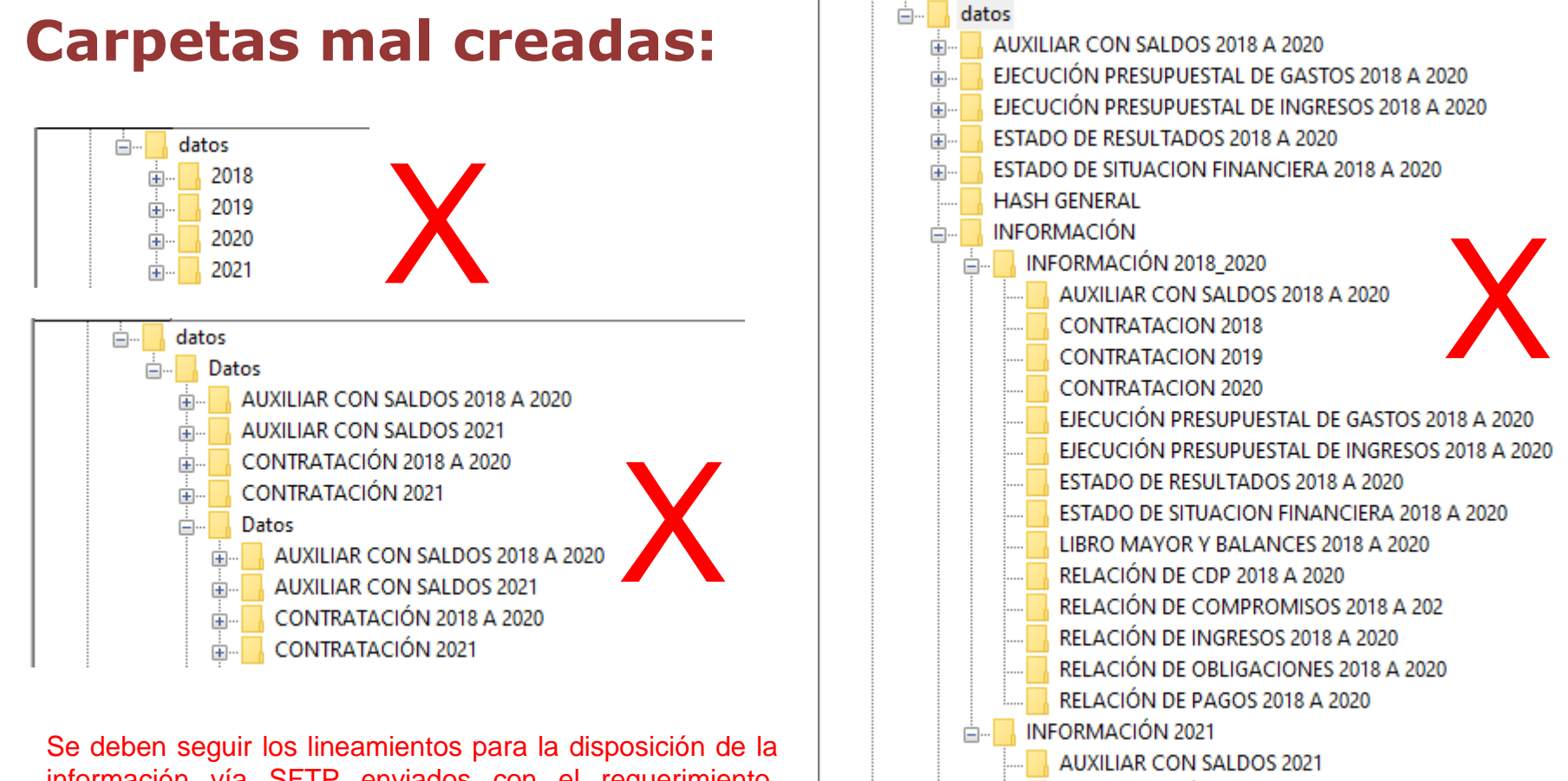

**CONTRATACIÓN 2021** 

DOCUMENTACIÓN PLANEACIÓN

EJECUCIÓN PRESUPUESTAL DE GASTOS 2021

información vía SFTP enviados con el requerimiento, respetando la nomenclatura para todos los archivos y carpetas . No crear carpetas que no se solicitaron como carpetas por año o por mes . No duplicar la estructura de las carpetas .

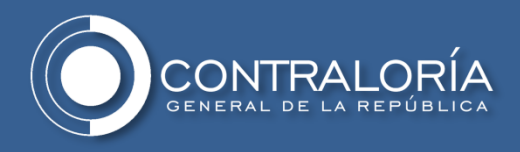

## **Carpetas correctamente creadas**

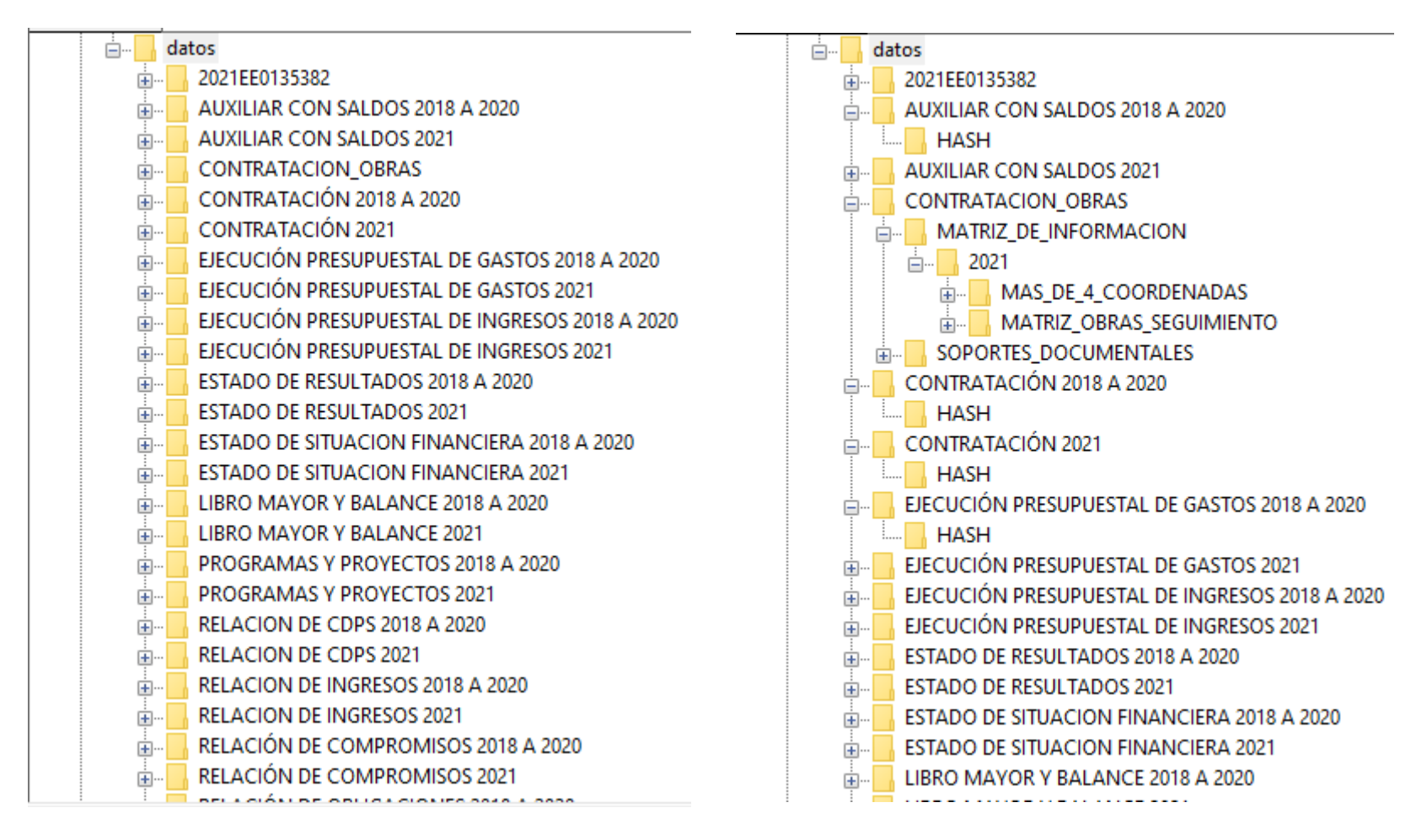

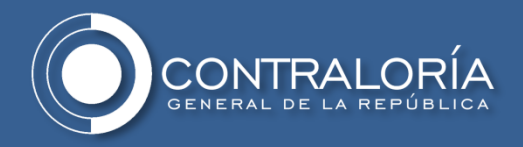

#### **Disponer la información con el archivo hash correspondiente:**

#### **Seguridad: Código Hash**

La entidad deberá generar los códigos hash de los reportes para garantizar la seguridad de la información al momento de su transferencia. Usar "Manual Hash CGR"

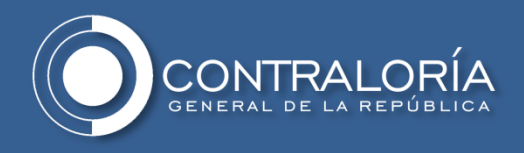

#### **disposición en el servidor SFTP de la Contraloría General de la República**

- 1. Previamente haber validado **todos** [los archivos CSV \(Ver detalle](#page-2-0) aquí).
- 2. [Validar que los nombres de los archivos sean correctos \(Ver](#page-16-0) detalle aquí).
- 3. Disponer la información en la estructura de carpetas solicitada (obligatorio cumplimiento) por la Contraloría General de la República según los lineamientos para la disposición de la información vía SFTP ([Ver detalle aquí](#page-19-0)).
- 4. Disponer la información de acuerdo al "Calendario de disposición de Fuentes de Información".